به نام خدا

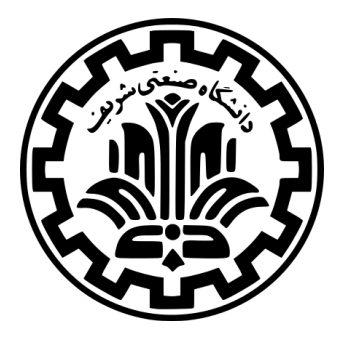

درس سیستم های عامل

نیم سال دوم -۹۹ ۹۸

ٔمهندسی کامپیوتر دانشکده

دانشگاه صنعتی شریف

مدرس **مهدی خرازی** تمرین **یک** موضوع **ساخت یک shell** موعد تحویل **ساعت ۲۳:۵۹ ۹۸/۱۲/۵** در این تمرین، یک shell مشابه bash در ماشین مجازی خود را خواهید ساخت و هدف از این کار آن است که کاربر بتواند برنامههای خود را مدیریت و اجرا کند. هستهی سیستم عامل ' مستندات بسیارمفیدی جهت ساخت shell ها فراهم نموده است. shell ها می توانند تعاملی <sup>۲</sup> یا غیرتعاملی<sup>۳</sup> باشند.به عنوان مثال، هنگامی که اسکریپت bash را اجرا می کنید، از تعامل متقابل bash استفاده می کنید. توجه به این نکته ضروری است که bash به طور پیش فرض غیر تعاملی است. **i bash** را برای یک shell تعاملی اجرا کنید. با ساخت یک shell برای خودتان با این رابط ها بیشتر آشنا خواهید شد و احتمالا اطلاعاتی پیرامون سایر shell ها نیز کسب خواهید نمود.

#### **۱ راه اندازی مقدمات**

به ماشین مجازی خود در Vagrant ورود کنید و دستورهای زیر را اجرا کنید:

 $_1$  \$ cd /home/vagrant/code/ce424-982-handouts  $\frac{1}{2}$  \$ git pull origin

ما کدهای اولیه مورد نیاز برای ساخت shell را به همراه یک makefile در پوشه ۱hw در اختیار شما قرار داده ایم. کدهای در دسترس، شامل قطعه برنامهای هستند که یک رشته <sup>۴</sup>را دریافت میکند و آنرا به کلمات، تقسیم میکند. به منظور اجرای shell میبایست دستورهای زیر را اجرا کنید:

<sup>1</sup> \$ make  $$./shell$ 

همچنین به منظور خاتمه دادن به اجرای shell پس از شروع آن، می توانید quit را تایپ کرده و یا **DCTRL** را فشار دهید.

### **۲ پشتیبانی از فرمان های cd و pwd**

ساختار کد shell شما یک dispatcher برای فرمان های<sup>۵</sup> داخلی <sup>۶</sup>دارد. در واقع هر shell یک مجموعه از فرمان های درونی دارد که کارکردهای مربوط به خود shell هستند و نه برنامه های خارجی. برای مثال فرمان quit به عنوان یک فرمان داخلی پیاده سازی شده است زیرا این فرمان خود shell را exit می کند.

این shell که هم اکنون در اختیار شماست تنها دو فرمان داخلی دارد. فرمان "؟"،که منوی راهنما را نشان می دهد و فرمان ،"quit" که shell را exit می کند. در اولین بخش تمرین، شما قرار است که فرمان جدید pwd را به مجموعه فرمان های داخلی اضافه کنید، که پوشه فعلی را در خروجی استاندارد چاپ کند. سپس فرمانِ درونیِ جدیدِ cd را که یک ورودی از جنس مسیر (مثلا path/to/directory ) ) ِ ِ میگیرد و مسیر کاری فعلی shell را به آن آرگومان تغییر میدهد، به فرمانهای درونی shell اضافه کنید. با<br>آ ۔<br>۔ <u>ر</u>

راهنمایی: از chdir و getcwd برای ایجاد تغییرات لازم در فایل c.shell استفاده کنید.

پس از افزودن این دو فرمان کد shell خود را push کنید:

```
1 \parallel $ git add shell.c
2\vert $ git commit -m "Finished adding basic functionality into the shell."
3 $ git push origin master
```
.<br>نکته: به عنوان یک قانون کلی، بهتر است در تمام مراحل کد خود را به صورت مرتّب commit کنید، زیرا با این کار میتوانید در صورت نیاز، به نسخه های قبلی از کد خود بازگردید.

### **۳ اجرای برنامه**

اگر تلاش کنید که چیزی در shell تایپ کنید که جزو فرمان های داخلی نباشد، یک پیام مبنی بر اینکه shell نمی داند چگونه باید برنامه را اجرا کند مشاهده خواهید کرد. طوری shell خود را تغییر دهید که هر گاه فرمان اجرای برنامه ای را به آن بدهید، بتواند آن را اجرا

> kernel<sup>'</sup> interactive<sup>r</sup> non-interactive<sup>r</sup> string<sup>\*</sup> command<sup>2</sup> built-in<sup>۶</sup>

کند. اولین کلمه دستور نام برنامه و مابقی کلمات آرگومان های برنامه خواهند بود. فعلا می توانید اینگونه درنظر بگیرید که کلمه اول همان نشانی کامل <sup>۷</sup>برنامه است. بنابراین به جای اجرای wc می بایست wc/bin/usr/ را اجرا کنید. در بخش بعدی تلاش خواهید کرد که به جای پشتیبانی از آدرس کامل برنامه، پشتیبانی از نام ساده آن را(wc) پیادهسازی کنید. می بایست تنها از توابع تعریف شده در tokenizer.c برای جداسازی و شکستن متن ورودی به کلمات بهره ببرید. پس از پیاده سازی این گام قادر خواهید بود که برنامه های مشابه زیر را اجرا کنید:

 $$./shell$ 0: /usr/bin/wc shell.c <sup>3</sup> 77 262 1843 shell.c

راهنمایی : وقتی shell نیاز دارد که یک برنامه را اجرا کند، می بایست یک پردازه فرزند fork کند، که درواقع یکیاز توابع exec را برای اجرای برنامه جدید فراخوانی می کند. پردازه والد می بایست صبر کند تا پردازه فرزند به اتمام برسد و سپس منتظر فرمان های بعدی باشد.

### **۴ تفکیک پذیری مسیرها به کمک PATH**

احتمالا تاکنون متوجه شده اید که تست کردن shell درقسمت قبل بسیار سخت بود، زیرا می بایست مسیرکامل هر برنامه را تایپ می کردید. خوشبختانه هر برنامه ای و از جمله آن ها برنامه shell ، به یک مجموعه از متغیر های محلی دسترسی دارد که به صورت یک **HashTable** از رشته های key و value سازماندهی شده اند. یکیاز این متغیرهای محلی متغیر PATH می باشد. شما می توانید این متغیر را بر روی ماشین مجازی خود چاپ کنید.( توجه کنید که از bash برای این قسمت استفاده کنید نه از shell دست ساز خودتان).

\$ echo \$PATH

که خروجی آن مشابه زیر است:

<sup>1</sup> \$ /usr/local/sbin:/usr/local/bin:/usr/sbin:/usr/bin:/sbin:/bin:...

وقتی bash یا هر shell دیگری، یک برنامه مانند wc را اجرا می کند، می رود در هر مسیر از متغیر محلی PATH به دنبال برنامه ای با نام "wc "می گردد و اولین برنامه ای که پیدا می کند را اجرا می کند. هر پوشه در PATH با استفاده از علامت ":" از سایرین جدا می شود. حال می بایست shell دست ساز خود را چنان تغییر دهید که از متغیرمحلی PATH استفاده کند و برنامه را با نام ساده آن نیز اجرا کند. نکته: می بایست کماکان از نوشتن مسیرکامل برنامه نیز پشتیبانی شود.

نکته: به هیچ وجه از "execvp "استفاده نکنید، زیرا در این صورت نمره ای به شما تعلق نخواهد گرفت. به جای آن می توانید از "execv" استفاده کنید و مسیر های موردنیاز را خودتان بسازید.

## **۵ خواندن ورودی و نوشتن خروجی با استفاده از فایل**

گاهی اوقات بهتر است که یک برنامه به جای کار کردن با ورودی و خروجی استاندارد، ورودی خود را از یک فایل بخواند یا خروجی خود را در یک فایل بنویسد. دستور " [file] > [process " [به shell میگوید که خروجی استاندارد پردازه می بایست در یک فایل نوشته شود. به طور مشابه دستور " [file] < [process " [به shell میگوید که محتوای فایل را به عنوان ورودی استاندارد پردازه به کار ببرد. **شما می بایست shell خود را به گونه ای تغییر دهید که از redirect کردن stdin و stdout به فایل ها پشتیبانی کند.**

نیازی به پشتیبانی از redirect کردن فرمان های داخلی shell) مثلا pwd( ندارید. همچنین نیازی به پشتیبانی از redirect کردن از stderr یا append کردن به فایلها ( [file] » [process ( [نیست.

֦֧֦֧֦֧֦֧ׅ֧ׅ֧֧֝֝֜֓֜֓֜֓֜֜֜*֓* فرض کنید که همواره پیرامون دو کاراکتر خاص < و > کاراکتر space وجود دارد. توجّه کنید که " [file | " یا " [file |>" به عنوان آرگومان به برنامه پاس داده نمی شوند.

# **۶ کار با سیگنال**

اکثر shell ها این امکان را فراهم می کنند که با فشردن یک کلید خاص مانند C-Ctrl یا Z-Ctrl ، پردازه ها را pause ویا stop کنید. این keystroke ها با فرستادن سیگنال به زیرپردازه ^ های shell کار میکنند. برای مثال با فشردن CTRL-C یک سیگنال SIGINT ارسال ا<br>أ میشود که معمولاً برنامه درحال اجرا را stop میکند و با فشردن CTRL-Z یک سیگنال SIGTSTP ارسال میشود که معمولا برنامه درحال اجرا را به حالت پس زمینه <sup>۹</sup> میبرد. اگر درحال حاضر این keystroke ها را برروی shell خود به کار ببرید، سیگنالها به پردازه خود shell ارسال می شوند و این آن چیزی نیست که ما به دنبالش هستیم. مثلا وقتی شما با فشردن Z-CTRL میخواهید یک زیرپردازه از shell خود را متوقف کنید، خود shell نیز متوقف می شود. ما میخواهیم سیگنال هایی داشته باشیم که تنها برروی زیرپردازه هایی که shell ایجاد کرده است اثر بگذارند. قبل از توضیح نحوه انجام این کار، قصد داریم پیرامون چند مفهوم در سیستم عامل ها بیشتر صحبت کنیم.

#### **.۶ ۱ گروه های پردازه**

میدانید که هر پردازه ای یک pid یکتا دارد. اما هرپردازه ای یک pgid مخصوص گروه خود را داراست که یکتا نیست و به صورت پیش فرض همان pgid پردازه والد است. پردازه ها می توانند شناسه گروه خود را دریافت و مقداردهی کنند و این کار به کمک دستورهای ()getpgid و ()setpgid یا ()getpgrp و ()setpgrp انجام می پذیرد. درنظر داشته باشید که وقتی shell شما یک برنامه جدید را شروع می کند، آن برنامه ممکن است نیاز داشته باشد که چند پردازه دیگر درست عمل کنند. تمام این پردازه ها pgid مشابه پردازه اصلی را ارث بری می کنند. بنابراین ایده خوبی به نظر می رسد که هر زیرپردازه shell را در گروه مربوط به خودش قرار دهید و با این کار سازماندهی آنها را آسان تر کنید.

توجه: وقتی هر زیرپردازه ای را در گروه پردازه خودش قرار دهید، pgid می بایست با pid برابر باشد.

#### **Foreground terminal ۲ .۶**

هر ترمینال یک pgid مربوط به گروه پردازه های پیش زمینه<sup>۱۰</sup> دارد. وقتی C-CTRL را تایپ می کنید، ترمینال یک سیگنال به هر پردازه ای که در گروه پردازه های پیش زمینه باشد ارسال می کند. می توانید گروه پردازه هایی که در پیش زمینه ترمینال قرار دارند را با دستور زیر تغییر دهید:

<sup>1</sup> tcsetpgrp(int fd, pid\_t pgrp)

درحالت ورودی استاندارد، fd می بایست صفر باشد.

#### **.۶ ۳ آشنایی با سیگنالها**

سیگنال ها پیام های غیرهم زمان<sup>۱۱</sup> هستند که به پردازه ها فرستاده می شوند و با شماره سیگنال شناسایی می شوند. گاهی اوقات نیز اسامی سیگنال ها کاملا با عملکردشان متناسب است و با SIG آغاز می شوند. برخی از سیگنال ها عبارتند از:

• SIGINT : با تایپ C-CTRL فرستاده می شود و بصورت پیش فرض برنامه را متوقف می کند.

subprocess<sup>^</sup>

background<sup>۹</sup>

foreground<sup>1</sup>

asynchronous<sup>11</sup>

- SIGQUIT : با تایپ \-CTRL فرستاده می شود و بصورت پیش فرض برنامه را متوقف می کند، اما برنامه ها بصورت جدی تری نسبت به این سیگنال واکنش نشان می دهند. همچنین این سیگنال تلاش می کند که یک dump core ) پرونده ای از حافظه مستند شده در هنگام crash کردن یک برنامه)از برنامه، قبل از خروج آن تولید کند.
- SIGKILL : کلید میانبری برای این سیگنال وجود ندارد. همچنین این سیگنال به اجبار برنامه را متوقف می کند و نمی تواند توسط برنامه لغو <sup>۱۲</sup>شود، درحالی که بیشتر سیگنال ها می توانند توسط برنامه نادیده گرفته شوند.
	- SIGTERM : کلید میانبری برای این سیگنال وجود ندارد و مشابه SIGQUIT رفتار می کند.
- SIGTSTP : با تایپ Z-CTRL فرستاده می شود و بصورت پیش فرض برنامه را موقتا متوقف می کند. در bash اگر این کار را انجام دهید، برنامه کنونی موقتا متوقف شده و bash شروع به دریافت فرمان های بیشتر می کند.
- SIGCONT : اگر دستور fg یا NUMBER% fg را در bash وارد کنید، سیگنال فرستاده می شود. این سیگنال اجرای برنامه ی موقتا متوقف شده را ادامه می دهد.
- SIGTTIN : این سیگنال به پردازه ی پس زمینه ای که تلاش به خواندن ورودی از صفحه کلید می کند فرستاده می شود. چون پردازه های پس زمینه نمی توانند ورودی از صفحه کلید را بخوانند ،به صورت پیش فرض این سیگنال برنامه را موقتا متوقف می کند. وقتی شما پردازه پس زمینه را با SIGCONT به حالت ادامه اجرا در می آورید و آن را به حالت پیش زمینه می برید، می تواند مجددا ورودی را از صفحه کلید بخواند.
- SIGTTOU : این سیگنال به پردازه ی پس زمینه ای که تلاش به نوشتن خروجی در ترمینال می کند، فرستاده می شود درحالیکه پردازه پیش زمینه دیگری وجود دارد که درحال استفاده از ترمینال است. همچنین این سیگنال به صورت پیش فرض مشابه -SIGT TIN عمل می کند.

برای ارسال سیگنال در shell می توانید از دستور زیر استفاده کنید:

kill -XXX PID

برای مثال دستور زیر سیگنال SIGTERM را به پردازه با شناسه PID ارسال می کند:

kill -TERM PID

در C می توانید از تابع signal استفاده کنید که نحوه برخورد با پردازه کنونی را تغییر دهید. shell می بایست بیشتر این سیگنالها را نادیده بگیرد درحالی که زیرپردازه های آن براساس یک عملکرد پیش فرض نسبت به آن ها پاسخ دهند. مثلا shell می بایست سیگنال SIGTTOU ֧֦֧֦֧֦֧֦֧֦֧֦֧֦֧ׅ֧֦֧ׅ֧֝֜֓֜֓<u>֚</u> را نادیده بگیرد امّا زیرپردازهها میبایست پاسخ دهند. توجه: پردازههای fork شده از signal handler های پردازه اصلی ارث بری میکنند. برای کسب اطلاعات بیشتر می توانید از دستورهای زیر استفاده کنید:

man 2 signal man 7 signal

2

همچنین اطمینان حاصل کنید از اینکه ثوابت<sup>۱۳</sup> IGN\_SIG و DFL\_SIG را بررسی کرده باشید. برای مطالعه کامل توصیه می کنیم به این لینک مراجعه نمایید.

**و اما وظیفه اصلی شما این است که اطمینان حاصل کنید از اینکه هر برنامه در گروه پردازه خودش start می شود. وقتی شما یک پردازه را start می کنید، گروه پردازه اش می بایست به حالت پیش زمینه برود. همچنین سیگنال توقف می بایست تنها برروی [برنامه](https://www.usna.edu/Users/cs/aviv/classes/ic221/s16/lec/17/lec.html) پیش زمینه اثر بگذارد نه shell پس زمینه.**

### **۷ پردازش پس زمنیه**

تابه حال shell به گونه ای بوده است که قبل از شروع برنامه بعدی منتظر اتمام برنامه های قبلی می ماند. بسیاری از shell ها امکان اجرای یک دستور در پس زمینه را با قرار دادن علامت "&" در انتهای خط فرمان فراهم می سازند. پس از شروع برنامه پس زمینه، shell به شما اجازه می دهد که پردازه های بیشتری را بدون انتظار جهت اتمام پردازه پس زمینه، شروع کنید.

override<sup>۱۲</sup>

 $constant$ <sup> $\uparrow$ </sup>

shell را به گونه ای تغییر دهید که فرمان هایی که با قالب مذکور وارد می شوند را در پس زمینه اجرا کند. توجه کنید که تنها می با یست پشتیبانی از پردازه های پس زمینه را فراهم کنید نیازی به پیاده سازی فرمان های داخلی نیست.

همچنین می بایست، دستورجدید داخلی wait را اضافه کنید. این دستور این گونه است که صبر می کند تا تمام کارهای پس زمینه تمام شوند و سپس به حالت عادی باز می گردد.

می توانید فرض کنید که همواره پیرامون کاراکتر & فاصله وجود دارد. همچنین فرض کنید که این کاراکتر آخرین token در آن خط فرمان است.

### **Judge ۸**

در استفاده از سیستم داوری به نکات زیر دقت کنید:

- سیستم داوری به صورت خودکار کدهای موجود برروی انشعاب **master** از مخزن های شما را بررسی خواهد کرد و این کار حتی اگر تمرین را با تاخیر می فرستید هم انجام خواهد شد. در واقع سیستم داوری با هر **push** جدید برروی مخزن شما، کار داوری را شروع می کند.
- اگر که تمرین خود را با تاخیر می فرستید، سامانه داوری نمره ی بدون احتساب تاخیر را اعلام می کند. برای اطلاع از قوانین ارسال با تاخیر تمرینات به قوانین درس مراجعه کنید.
- نمره ای که در نهایت سامانه ی داوری به شما می دهد، بیشینه نمره ی شما در کامیت های مختلف نیست بلکه نمره ی آخرین کامیت شماست. هرگونه تحویل دادنی های دیگر مانند مستند گزارش که توسط سامانه داوری نمره دهی نمی شوند مبتنی بر آخرین کامیت شما نمره دهی خوا[هند شد.](http://sharif.edu/~kharrazi/courses/40424-982/#policy)
- از **push** کردن کامیت های متعدد در زمان کوتاه پرهیز کنید و در استفاده از سامانه داوری دقت کافی را مبذول فرمایید در غیر این صورت هرگونه مشکل در سامانه داوری که منجر به کم شدن زمان مفید شما تا ضرب الاجل ارسال تمرین است بر عهده ی خودتان خواهد بود.
- دقت بفرمایید که سامانه ی داوری ابزاری برای آزمودن عملکردها و قابلیت های کد شما نیست و صرفا ابزاری برای نمره دهی است. بنابراین لطفا از سامانه ی داوری به عنوان آزمونگر صحت عملکردهای کد استفاده نکنید و روی سیستم خودتان آزمون های لازم را انجام دهید و سپس push کنید. بدین ترتیب، نیازی به push کردن متوالی هم پیدا نخواهید کرد.
- دقت بفرمایید که این سیستم جهت نمره دهی به تمرین است، بنابراین ابتدا از صحت کد خود مطمئن شوید سپس برای تصحیح کد، آن را ارسال کنید

# **۹ تحویل دادنی ها**

به منظور ارسال این تمرین باید کدهای موجود در handout را به پوشه ای به نام ۱hw در مسیری که مخزن

**git@tarasht.ce.sharif.ir:ce424982students/ce424982"studentid".git**

را در تمرین قبل clone کرده اید، انتقال دهید و پس از ایجاد تغییرات مورد نظر تنها فایل های h. و c. و Makefile را push کنید. لطفا به هیچ عنوان فا[یل های o. و فایل های اجرایی را push نکنید. تنها تحویل دادنی این تمرین، کد مربوط به یک shell است که می بایست قابل](git@tarasht.ce.sharif.ir:ce424-982-students/ce424-982-"student-id".git)یت های مطرح شده در قسمتهای قبل را داشته باشد.

توجه: شما موظف هستید که هر مرحله از تغییرات کدتان را commit کنید تا در صورت بروز مشکل، بتوانید به نسخه های قبلی بازگردید.

شما می توانید تمرین خود را جهت نمره دهی با دستور زیر ارسال کنید:

git push origin master

در صورت داشتن هرگونه سوال در رابطه با درس و تمرینات، سوال خود را به لیست ایمیلی درس به آدرس **ir.sharif.lists@424ce** ارسال کنید. همچنین اگر در استفاده از سامانه طرشت به مشکلی برخوردید، آن را از طریق ایمیل .کنید مطرح **hossein.moghaddas26@student.sharif.edu**